# **Outils pour permettre aux élèves de réaliser leurs capsules vidéo en autonomie**

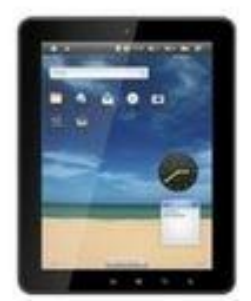

Les tablettes sont l'outil idéal pour les élèves car elles permettent à la fois de filmer et de faire le montage vidéo. De plus, c'est un outil qu'ils prennent très facilement en main. Cela libérera l'enseignant de la plupart des contraintes techniques du montage vidéo sur PC (qui peut être très chronophage).

## **Quatre types de capsules vidéo peuvent être réalisées :**

**Les élèves se filment :**

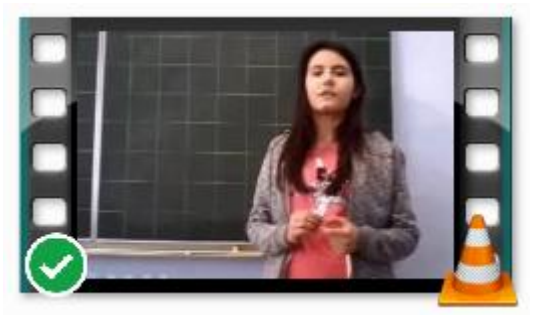

Il faut alors une application de montage vidéo permettant de faire de petites découpes (le moins possible, afin que la technique ne prenne pas le dessus sur la pédagogie).

[Propositions d'applications](http://soissonnais.dsden02.ac-amiens.fr/774-des-logiciels-et-applications-pour-faire-du-montage-video.html) (Android et iPad).

Pour Android, l'application recommandée en version gratuite est Vidéoshop.

**Les élèves réalisent un diaporama sonorisé :**

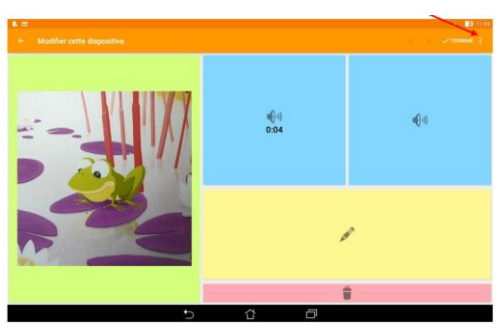

Deux applications gratuites permettent aux élèves de réaliser très facilement un diaporama incluant photos et voix (plus un peu de texte), le tout exportable au format vidéo : [Com-Phone \(Android\) et Adobe Spark Vidéo](http://soissonnais.dsden02.ac-amiens.fr/781-et-si-les-eleves-creaient-leurs-diaporamas-en-autonomie.html)  [\(iPad\).](http://soissonnais.dsden02.ac-amiens.fr/781-et-si-les-eleves-creaient-leurs-diaporamas-en-autonomie.html)

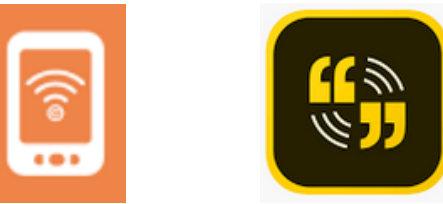

### **Les élèves filment leurs manipulations sur l'écran du TNI ou de la tablette et expliquent leur démarche à voix haute :**

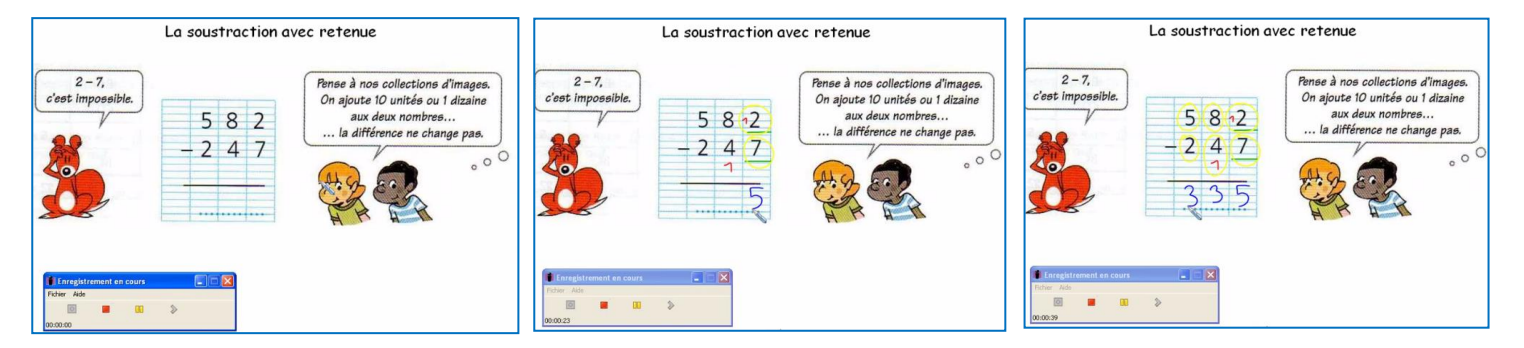

#### **Sur tablette :**

#### [SCREENCAM SCREEN RECORDER](https://play.google.com/store/apps/details?id=com.orpheusdroid.screenrecorder&hl=fr) **(Android) :**

Voici une application, très simple d'utilisation, qui va vous permettre de filmer l'écran de votre tablette Android. Il est également possible d'enregistrer ou non le son. Au final, un fichier vidéo est créé que vous retrouverez dans la galerie d'images de votre tablette.

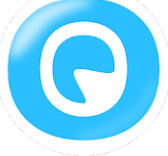

[Clarisketch](https://play.google.com/store/apps/details?id=com.handlix.clarisketch) (**Android**) : Création de messages en combinant parole, dessin et photos

- 1. Prenez ou sélectionnez une photo.
- 2. Parlez et dessinez. Votre voix est enregistrée lors du dessin.

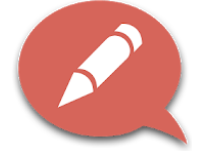

Sur **iPad**, il n'est pas nécessaire d'installer d'application. [Comment faire ?](https://www.apowersoft.fr/enregistrer-ecran-ios-12.html)

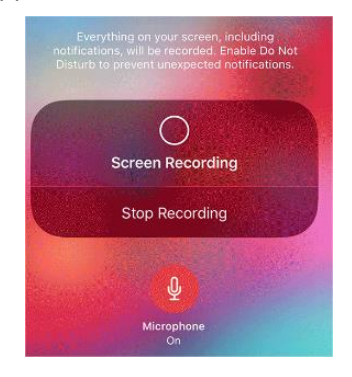

#### **Sur TNI :**

La fonction « Enregistreur d'écran », pour enregistrer au format vidéo (format AVI) les manipulations effectuées sur le TNI, avec les consignes orales (utilise le micro de l'ordinateur du TNI).

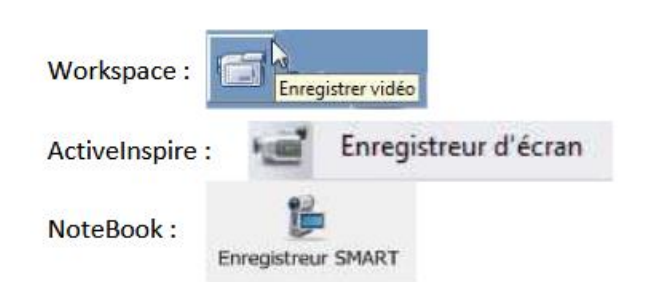

Jean-Philippe Mary – ERUN – Circonscription du Soissonnais

**Les élèves mettent en scène et font parler un avatar :**

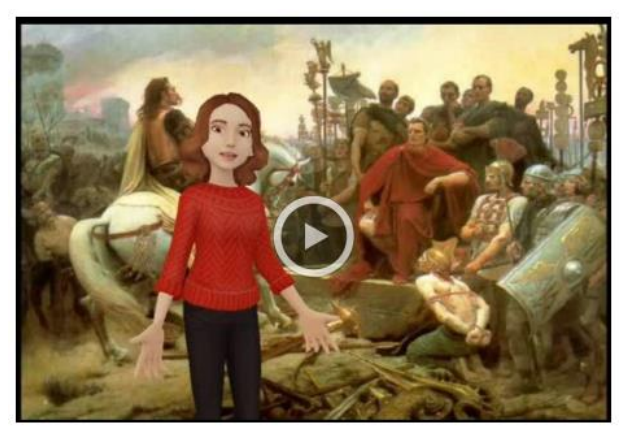

*Image : Olivier Bordage.*

#### **TELLAGAMI :**

Olivier BORDAGE, enseignant au collège Martin Luther King de Liffré (35), propose un dossier pédagogique complet sur le sujet. [Consulter le dossier.](http://www.toutatice.fr/toutatice-portail-cms-nuxeo/binary/TRAAM+-+Realiser+une+capsule+video_O.+Bordage.pdf?type=ATTACHED_FILE&path=%2Fespace-educ%2Fpole-arts-et-humanites%2Fhistoire-geographie-ecjs%2Ftraam.1428071413953%2Ftraam2015-2016%2Fbilan-academique-des&portalName=default&index=0&t=1542796917) [iPad.](https://itunes.apple.com/fr/app/tellagami/id572737805?mt=8)

#### **PUPPET PALS HD :**

Créez une scène en vidéo très facilement. Choisissez un décor d'arrière-plan. Placez-y un ou plusieurs personnages. Faites-les se déplacer à l'aide de vos doigts tout en enregistrant simultanément les paroles. Des fonctionnalités et personnages supplémentaires sont disponibles à condition de les acheter. *iPad.* 

#### **BUDDY POKE**

Choisissez un avatar (personnage), personnalisez-le. Puis passez à l'enregistrement vocal. Au final, vous pouvez créer une vidéo contenant 1 ou 2 avatars. [Android.](https://play.google.com/store/apps/details?id=com.buddypoke.buddypoke&hl=fr) [iPad.](https://itunes.apple.com/fr/app/createur-davatar-en-3d-buddypoke/id516708312?mt=8)